### Native Computing and Optimization

#### Hang Liu December 4<sup>th</sup>, 2013

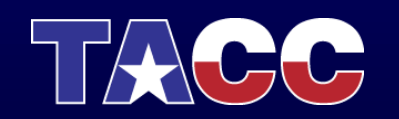

THE UNIVERSITY OF TEXAS AT AUSTIN **TEXAS ADVANCED COMPUTING CENTER** 

### **Overview**

- Why run native?
- What is a native application?
- Building a native application
- Running a native application
- Setting affinity and pinning tasks
- Optimization
	- Vectorization
	- Alignment
	- Parallelization

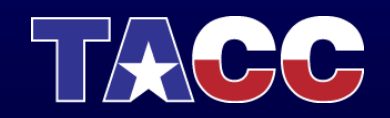

#### What is a native application?

- It is an application built to run exclusively on the MIC coprocessor.
- MIC is not binary compatible with the host processor
	- Instruction set is *similar* to Pentium, but not all 64 bit scalar extensions are included.
	- MIC has 512 bit vector extensions, but does NOT have MMX, SSE, or AVX extensions.
- Native applications can't be used on the host CPU, and viceversa.

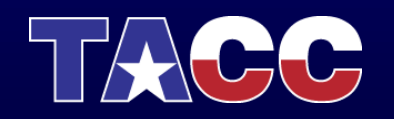

### Why run a native application?

- It is possible to login and run applications on the MIC without any host intervention
- Easy way to get acquainted with the properties of the MIC
	- Performance studies
	- Single card scaling tests (OMP/MPI)
	- No issues with data exchange with host
- The native code probably performs quite well on the host CPU once you build a host version – Good path for symmetric runs (afternoon talk)

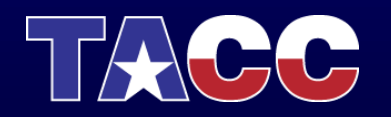

## Will My Code Run on Xeon Phi?

- Yes
- ... but that's the wrong question
	- Will your code run \*best\* on Phi?, or
	- Will you get great Phi performance without additional work?

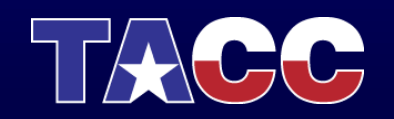

#### Building a native application

- Cross-compile on the host (login or compute nodes)
	- No compilers installed on coprocessors
- MIC is fully supported by the Intel C/C++ and Fortran compilers (v13+):

icc -openmp -mmic mysource.c -o myapp.mic ifort -openmp -mmic mysource.f90 -o myapp.mic

- The *-mmic* flag causes the compiler to generate a native mic executable
- It is convenient to use a *.mic* extension to differentiate MIC executables

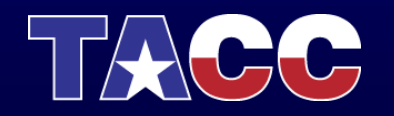

### Running a native application

- Options to run from mic0 from a compute node:
	- 1. Traditional ssh remote command execution
		- c422-703% ssh mic0 ls
		- Clumsy if environment variables or directory changes needed
	- 2. Interactively login to mic:
		- c422-703% ssh mic0
		- Then use as a normal server
	- 3. Explicit launcher:
		- c422-703% micrun ./a.out.mic
	- 4. Implicit launcher:
		- c422-703% ./a.out.mic

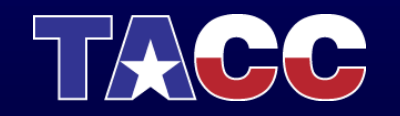

#### Native Application Launcher

- The micrun launcher has three nice features:
	- It propagates the current working directory
	- It propagates the shell environment (with translation)
		- Environment variables that need to be different on host and coprocessor need to be defined using the MIC\_ prefix on the host. E.g.,
			- c422-703% export MIC\_OMP\_NUMTHREADS=183
			- c422-703% export MIC\_KMP\_AFFINITY="verbose,balanced"
	- It propagates the command return code back to the host shell
- These features work whether the launcher is used explicitly or implicitly

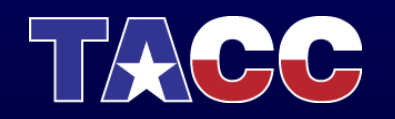

### Environmental Variables on the MIC

- If you ssh to mic0 and run directly from the card use the regular names:
	- OMP\_NUM\_THREADS
	- KMP\_AFFINITY
	- I\_MPI\_PIN\_PROCESSOR\_LIST
	- …
- If you use the launcher, use the MIC<sub>—</sub> prefix to define them on the host:
	- MIC\_OMP\_NUM\_THREADS
	- MIC\_KMP\_AFFINITY
	- MIC\_I\_MPI\_PIN\_PROCESSOR\_LIST
	- …
- You can also define a different prefix:
	- export MIC\_ENV\_PREFIX=MYMIC
	- MYMIC\_OMP\_NUM\_THREADS
	- ...

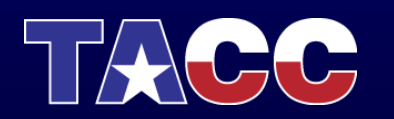

### Native Execution Quirks

- The mic runs a lightweight version of Linux, based on **BusyBox** 
	- Some tools are missing: w, numactl,
	- $-$  Some tools have reduced functionality:  $ps$
- Relatively few libraries have been ported to the coprocessor environment
- The implicit or explicit launcher approach makes it convenient to use MIC on Stampede

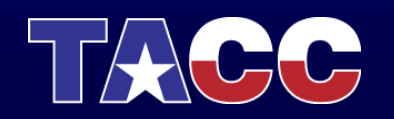

#### Best Practices For Running Native Apps

- Always bind processes to cores
	- For MPI tasks (more on next presentation)
		- I\_MPI\_PIN
		- I\_MPI\_PIN\_MODE
		- I\_MPI\_PIN\_PROCESSOR\_LIST
	- For threads
		- KMP AFFINITY={compact, scatter, balanced}
		- KMP AFFINITY=explicit, proclist=[0,1,2,3,4]
		- Adding verbose will dump the full affinity information when the run starts
		- Adding granularity=fine binds to specific thread contexts and may help in codes with heavy L1 cache reuse
- The MIC is a single chip, so there is no need for  $numact1$
- If other affinity options can't be used the command taskset is available.

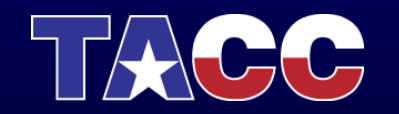

### KMP\_AFFINITY Example

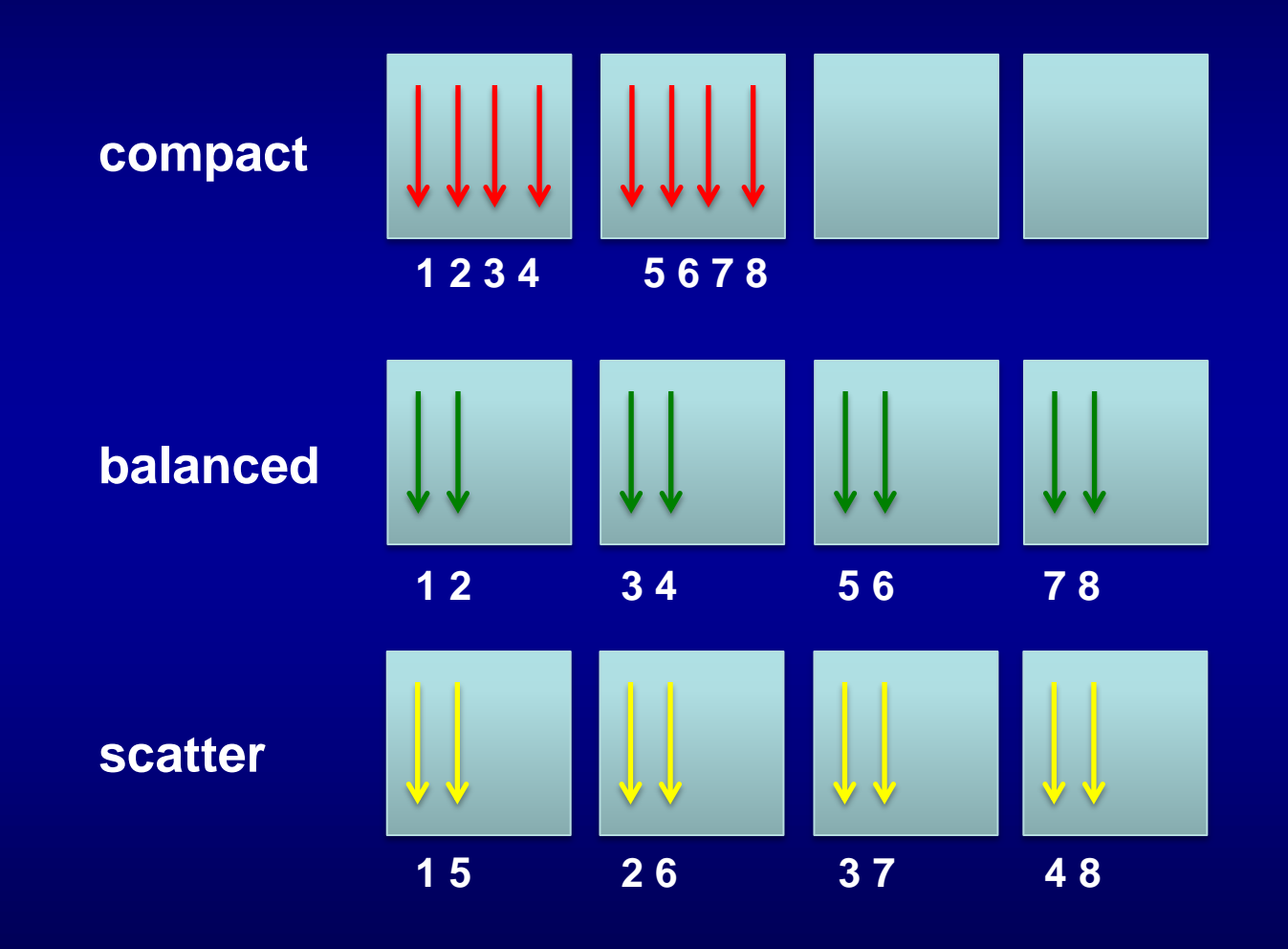

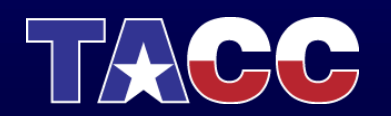

#### Logical to Physical Processor Mapping

#### • Hardware:

- Physical Cores are 0..60
- Logical Cores are 0..243

#### • Mapping is not what you are used to!

- Logical Core 0 maps to Physical core 60, thread context 0
- Logical Core 1 maps to Physical core 0, thread context 0
- Logical Core 2 maps to Physical core 0, thread context 1
- Logical Core 3 maps to Physical core 0, thread context 2
- Logical Core 4 maps to Physical core 0, thread context 3
- Logical Core 5 maps to Physical core 1, thread context 0
- $-$  […]
- Logical Core 240 maps to Physical core 59, thread context 3
- Logical Core 241 maps to Physical core 60, thread context 1
- Logical Core 242 maps to Physical core 60, thread context 2
- Logical Core 243 maps to Physical core 60, thread context 3
- OpenMP threads start binding to logical core 1, not logical core 0
	- For compact mapping 240 OpenMP threads are mapped to the first 60 cores
		- No contention for the core containing logical core 0 the core that the O/S uses most
	- But for scatter and balanced mappings, contention for logical core 0 begins at 61 threads
		- Not much performance impact unless O/S is very busy
		- Best to avoid core 60 for offload jobs & MPI jobs with compute/communication overlap

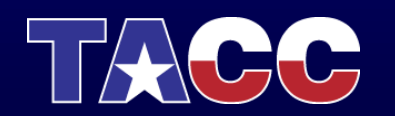

### How Do I Tune Native Applications?

- Vectorization and Parallelization are critical!
	- Single-thread scalar performance: ~1 GHz Pentium
- Vector width is 512 bits
	- 8 double precision values / 16 single precision values
	- You don't want to lose factors of 8-16 in performance
- Compiler reports provide important information about effectiveness of compiler at vectorization
	- Start with a simple code the compiler reports can be very long & hard to follow
	- There are lots of options & reports! Details at:
	- [http://software.intel.com/sites/products/documentation/doclib/stdxe/201](http://software.intel.com/sites/products/documentation/doclib/stdxe/2013/composerxe/compiler/cpp-lin/index.htm) [3/composerxe/compiler/cpp-lin/index.htm](http://software.intel.com/sites/products/documentation/doclib/stdxe/2013/composerxe/compiler/cpp-lin/index.htm)

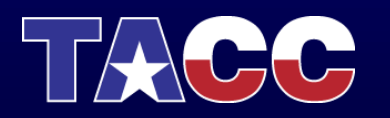

### Vectorization Compiler reports

- Option -vec-report3 gives diagnostic information about every loop, including
	- Loops successfully vectorized (also at –vec-report1)
	- $-$  Loops not vectorized & reasons (also at  $-vec-report2)$
	- Specific dependency info for failures to vectorize
	- Option -vec-report6 provides additional info:
		- Array alignment for each loop
		- Unrolling depth for each loop
- Quirks
	- Functions typically have most/all of the vectorization messages repeated with the line number of the call site – ignore these and look at the messages with the line number of the actual loop
	- Reported reasons for not vectorizing are not very helpful look at specific dependency info

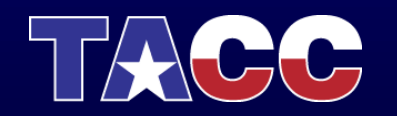

#### vec-report Example

#### • Code: STREAM Copy kernel

#pragma omp parallel for for  $(j=0; j<$ STREAM ARRAY SIZE;  $j++$ )

#### $c[i] = a[i];$

#### • vec-report messages

- stream 5-10.c(354): (col. 6) remark: vectorization support: reference c has aligned access.
- stream 5-10.c(354): (col. 6) remark: vectorization support: reference a has aligned access.
- stream 5-10.c(354): (col. 6) remark: vectorization support: streaming store was generated for c.
- stream 5-10.c(353): (col. 2) remark: LOOP WAS VECTORIZED.
- stream 5-10.c(354): (col. 6) remark: vectorization support: reference c has unaligned access.
- stream 5-10.c(354): (col. 6) remark: vectorization support: reference a has unaligned access.
- stream 5-10.c(354): (col. 6) remark: vectorization support: unaligned access used inside loop body.
- stream 5-10.c(353): (col. 2) remark: loop was not vectorized: vectorization possible but seems inefficient.
- Many other combinations of messages are possible
	- Remember that OpenMP will split loops in ways that can break 64-Byte alignment – alignment depends on thread count

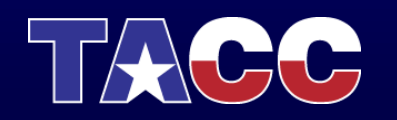

#### Additional Compiler Reports

- Option -opt-report-phase hpo provides good info on OpenMP parallelization
- Option -opt-report-phase hlo provides info on software prefetching
- Option  $\text{-} \text{opt-report} 1$  gives a medium level of detail from all compiler phases, split up by routine
- Option -opt-report-file=filename saves the lengthy optimization report output to a file

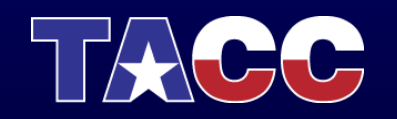

# Tuning Limitations

- Currently there is no support for  $q$ prof when compiling native applications
- Profiling is supported by Intel's Vtune product
	- But this is not currently enabled on Stampede
	- Vtune is a complex profiling software that deserves it own training session

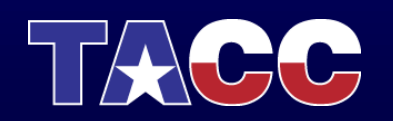

# Performance Tuning Notes (1)

- Xeon Phi always has multi-threading enabled
	- Four thread contexts per physical core
	- Registers are replicated
	- L1D, L1I, and (private, unified) L2 caches are shared
- Instruction issue limitation:
	- A core can issue 1-2 instructions per cycle (only 1 can be a vector instruction)
	- L1D Cache can deliver 64 Bytes (1 vector register) every cycle
	- But a thread can only issue a instructions *every other* cycle
	- Need at least two threads to fully utilize the vector unit
	- Using 3-4 threads does not increase maximum issue rate, but often helps tolerate latency

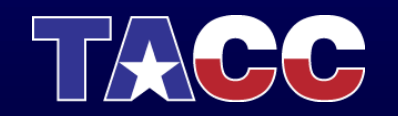

# Performance Tuning Notes (2)

- Cache Hierarchy:
	- L1I and L1D are 32kB, 8-way associative, 64-Byte cache lines
		- Same sizes & associativity as Xeon E5 ("Sandy Bridge"), but *shared* when using multiple threads/core
		- 1 cycle latency for scalar loads, 3 cycles for vector loads
	- L2 (unified, private) is 512kB, 8-way associative, 64-Byte lines
		- Latency ~25 cycles (idle), increases under load
		- Bandwidth is 1 cache line every other cycle
	- On an L2 cache miss: check directories to see if data in another

#### L2 cache

- Clean or Dirty data will be transferred to requestor's L1D
- This eliminates load from DRAM on shared data accesses
- Cache-to-Cache transfers are about 275ns, independent of relative core numbers

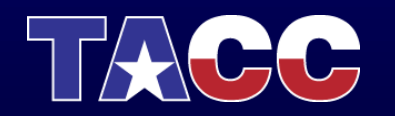

## Performance Tuning Notes (3)

- For a load request, a delay occurs when
	- fetching the data from L2 if it is not in L1
	- fetching the data from memory if it is not in L2
	- idle memory latency  $\sim$  270ns
- Hardware Prefetch
	- No L1 prefetchers
	- Simplified L2 prefetcher
		- Only identifies strides up to 2 cache lines
		- Prefetches up to 4 cache-line-pairs per stream
		- Monitors up to 16 streams (on different 4kB pages)
			- These are *shared* by the hardware threads on a core
- Software prefetch is often required to obtain good bandwidth

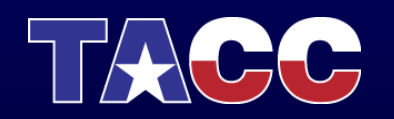

#### Prefetch and Bandwidth

180,000 160,000 140,000 120,000 STREAM Triad BW (MB/s) 61 threads 100,000 ■122 threads ■ 183 threads 80,000 □ 244 threads 60,000 40,000 20,000  $\overline{0}$ No HW PF, No SW PF No HW PF, SW PF Opt No HW PF, SW PF O3 With HW PF, SW PF Opt With HW PF, No SW PF With HW PF, SW PF O3

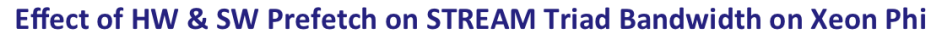

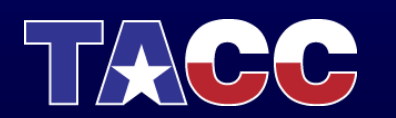

#### Software Prefetch vs Data Location

- Xeon Phi can only issue one vector instruction every other cycle from a single thread context, so:
	- If data is already in the L1 Cache, Vector Prefetch instructions use up valuable instruction issue bandwidth
	- But, if data is in the L2 cache or memory, Vector Prefetch instructions provide significant increases in sustained performance.
- The next slide shows the effect of including vector prefetch instructions (default with "-O3") vs excluding them (with "-no-opt-prefetch")
	- Data is L1 contained for array sizes of 2k elements or less
	- Data is L2-contained for array sizes of ~32k elements or less

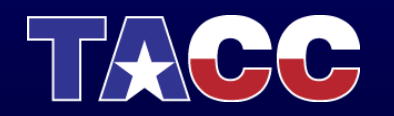

## Effect of SW Prefetch with Data on **Cache**

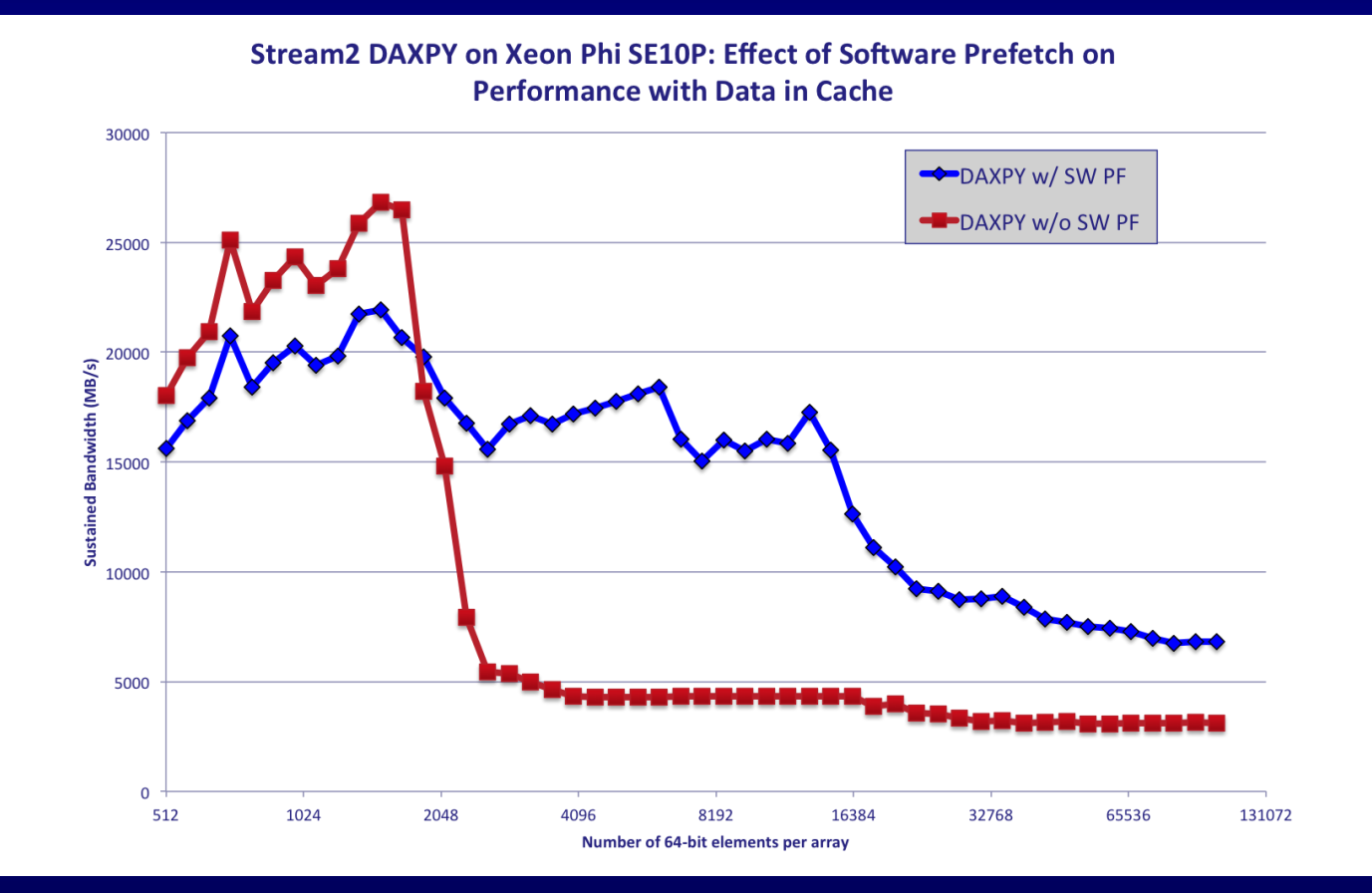

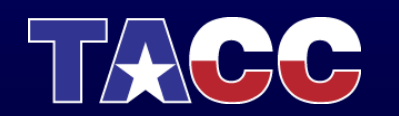

#### Tuning Memory Bandwidth on the MIC

- STREAM Benchmark performance varies considerably with compilation options
	- "-O3" flags, small pages, malloc: 63 GB/s to 98 GB/s
	- "-O3" flags, small pages, -fno-alias: 125 GB/s to 140 GB/s
	- "tuned" flags, small pages: 142 GB/s to 162 GB/s
	- "tuned" flags, large pages: up to 175 GB/s

- Best Performance can be obtained with 1, 2, 3, or 4 threads per core
	- Aggressive SW prefetch or >4 memory access streams per thread gives best results with 1 thread per core
	- Less aggressive SW prefetch or 1-4 memory access streams per thread give better results with more threads
- Details:
	- "-O3" compiler flags:
		- -O3 –openmp -mcmodel=medium –fno-alias
	- "tuned" compiler flags use "-O3" flags plus:
		- -mP2OPT hlo use const pref dist=64 \
		- -mP2OPT\_hlo\_use\_const\_second\_pref\_dist=32 \
		- -mGLOB default function attrs="knc stream store controls=2"

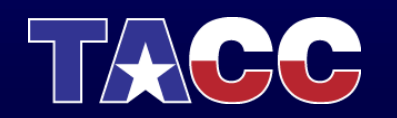

#### Intel reference material

- Main Software Developers web page:
	- <http://software.intel.com/en-us/mic-developer>
- A list of links to very good training material at:
	- [http://software.intel.com/en-us/articles/programming-and-compiling-for](http://software.intel.com/en-us/articles/programming-and-compiling-for-intel-many-integrated-core-architecture)[intel-many-integrated-core-architecture](http://software.intel.com/en-us/articles/programming-and-compiling-for-intel-many-integrated-core-architecture)
- Many answers can also be found in the Intel forums:
	- <http://software.intel.com/en-us/forums/intel-many-integrated-core>
- Specific information about building and running "native" applications:
	- [http://software.intel.com/en-us/articles/building-a-native-application-for](http://software.intel.com/en-us/articles/building-a-native-application-for-intel-xeon-phi-coprocessors)[intel-xeon-phi-coprocessors](http://software.intel.com/en-us/articles/building-a-native-application-for-intel-xeon-phi-coprocessors)
- Debugging:
	- [http://software.intel.com/en-us/articles/debugging-intel-xeon-phi](http://software.intel.com/en-us/articles/debugging-intel-xeon-phi-coprocessor-targeted-applications-on-the-command-line)[coprocessor-targeted-applications-on-the-command-line](http://software.intel.com/en-us/articles/debugging-intel-xeon-phi-coprocessor-targeted-applications-on-the-command-line)

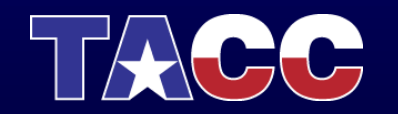

#### More Intel reference Material

- Search for these at [www.intel.com](http://www.intel.com) by document number
	- This is more likely to get the most recent version than searching for the document number via Google.
- Primary Reference:
	- "Intel Xeon Phi Coprocessor System Software Developers Guide" (document 488596 or 328207)
- Advanced Topics:
	- "Intel Xeon Phi Coprocessor Instruction Set Architecture Reference Manual" (document 327364)
	- "Intel Xeon Phi Coprocessor (codename: Knights Corner) Performance Monitoring Units" (document 327357)
- WARNING:
	- Intel sometimes describes the number of vector registers as 16 in this documents. The actual number is 32.

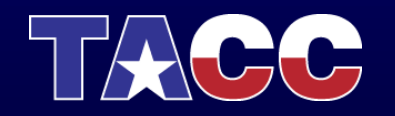

#### Questions?

#### [www.tacc.utexas.edu](http://www.tacc.utexas.edu)

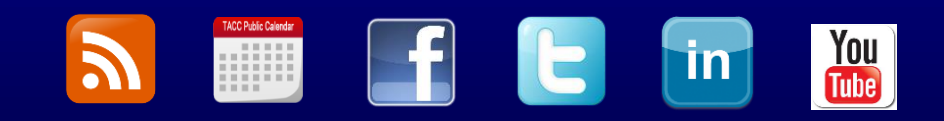

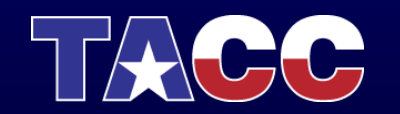

# Native Computing Lab

- Exercise 1: Compiler Reports
	- In this exercise you will apply the knowledge learned during the presentation to interpret and use the information in the compiler optimization reports.
- Exercise 2: Vectorization Reports
	- In this exercise you will learn to interpret and use the information in the compiler vectorization reports.
- Exercise 3: Affinity
	- In this exercise you will apply different affinity settings to a native code and analyze the affinity report to correlate it with the hardware layout in the MIC.

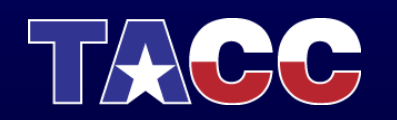

#### **Knights Corner Core**

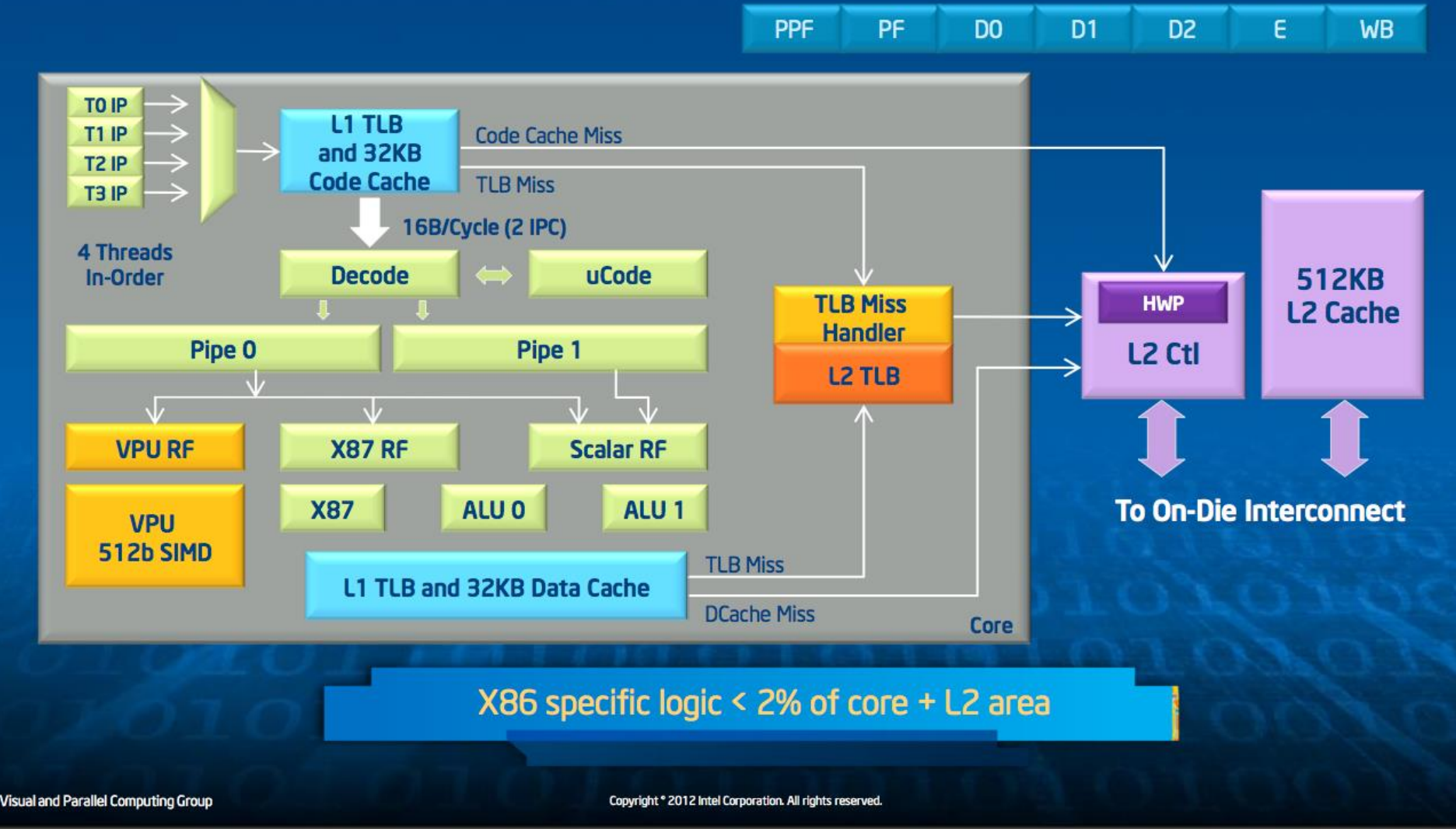

#### **George Chrysos, Intel, Hot Chips 24 (2012):**

**<http://www.slideshare.net/IntelXeon/under-the-armor-of-knights-corner-intel-mic-architecture-at-hotchips-2012>**

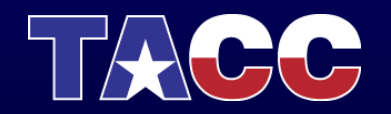

#### **Vector Processing Unit**

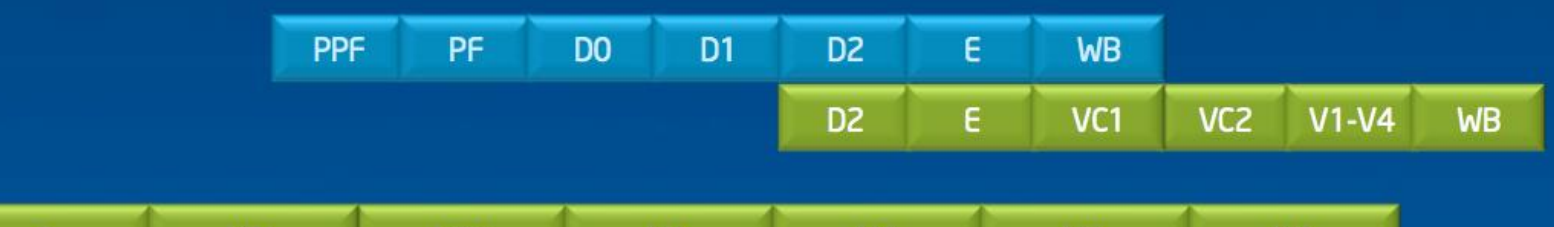

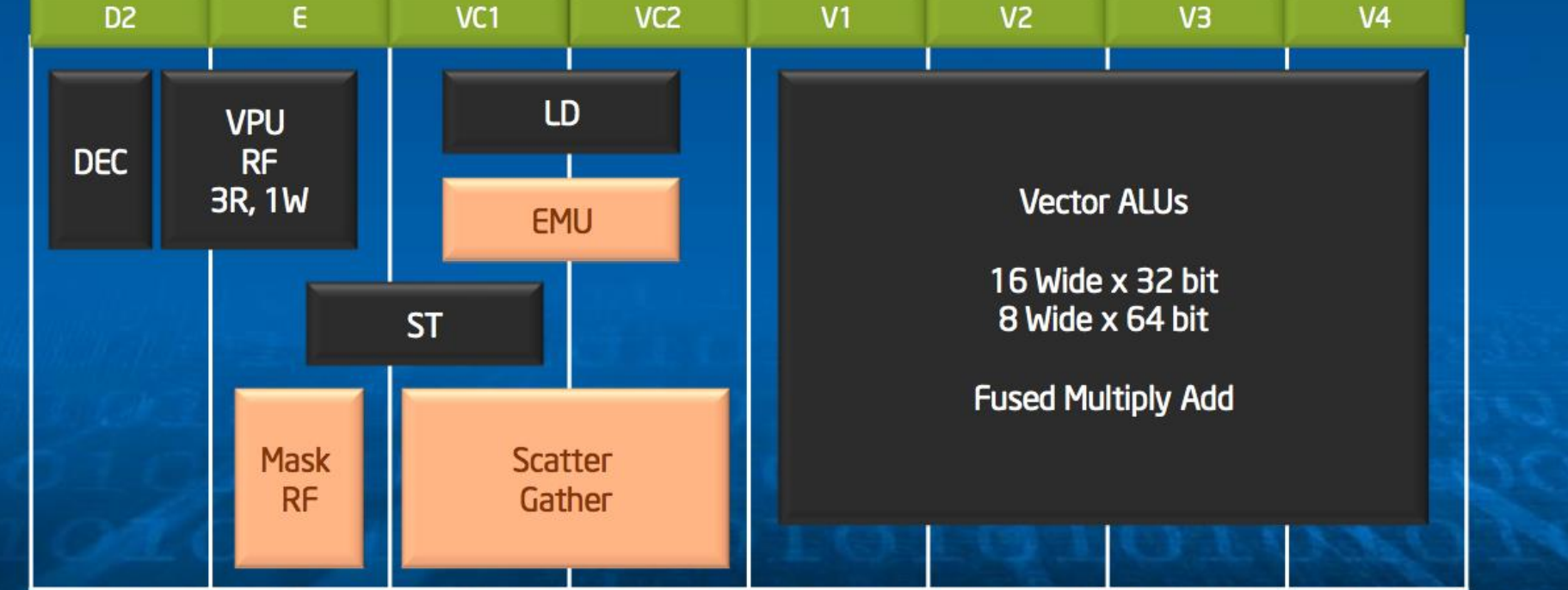

#### **George Chrysos, Intel, Hot Chips 24 (2012):**

<http://www.slideshare.net/IntelXeon/under-the-armor-of-knights-corner-intel-mic-architecture-at-hotchips-2012><br>Copyright \* 2012 Intel Corporation All rights reserved.

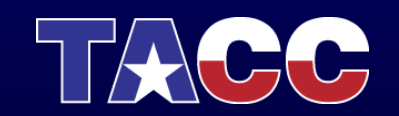

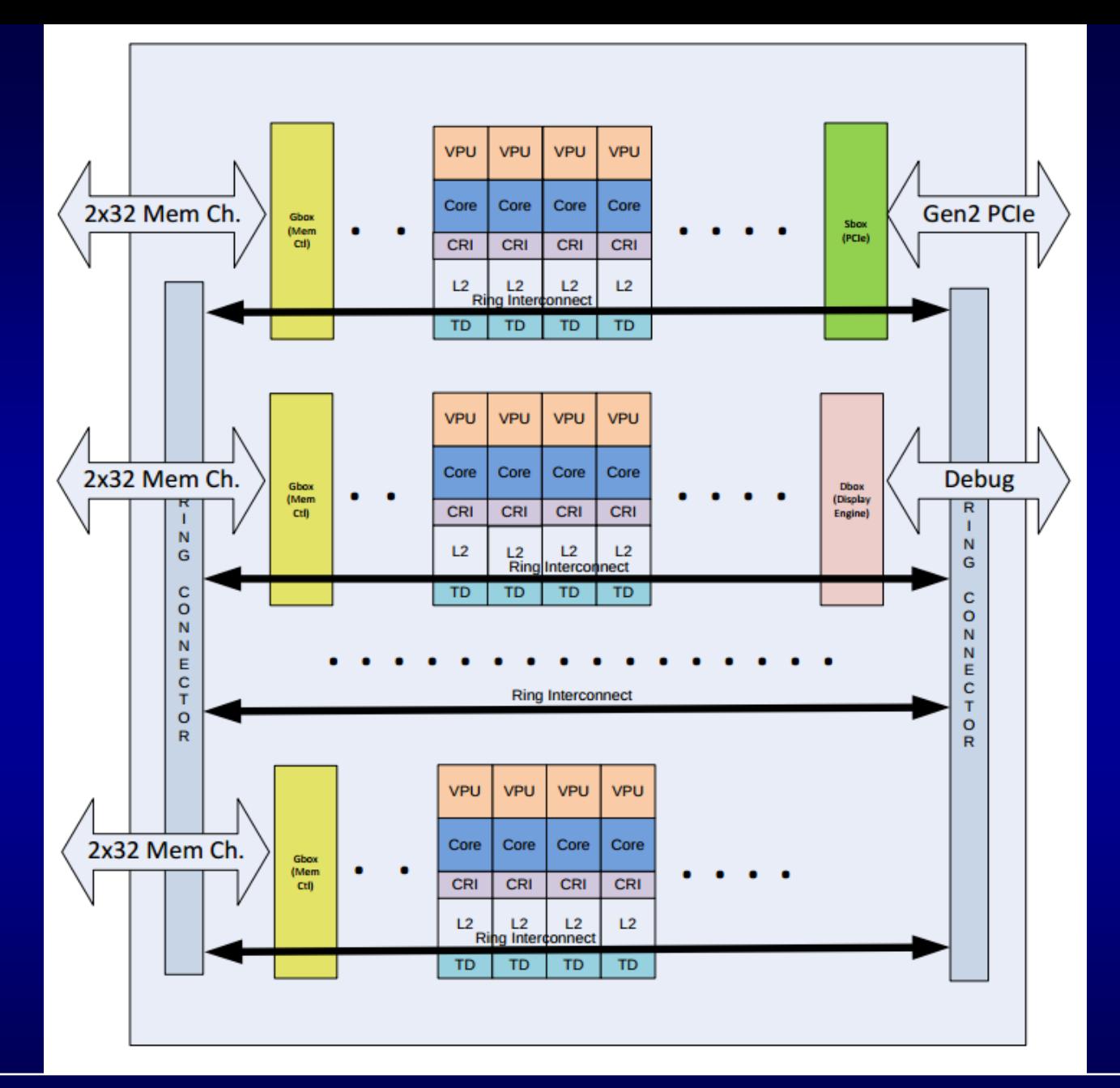

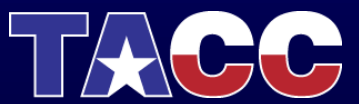